**Note di rilascio di Oracle® Solaris 11 Express**

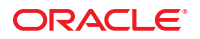

N. di parte: 821–1714–10 Novembre 2010

Copyright © 2010, Oracle e/o relative consociate. Tutti i diritti riservati.

Il software e la relativa documentazione vengono distribuiti sulla base di specifiche condizioni di licenza che prevedono restrizioni relative all'uso e alla divulgazione e sono inoltre protetti dalle leggi vigenti sulla proprietà intellettuale. Ad eccezione di quanto espressamente consentito dal contratto di licenza o dalle disposizioni di legge, nessuna parte può essere utilizzata, copiata, riprodotta, tradotta, diffusa, modificata, concessa in licenza, trasmessa, distribuita, presentata, eseguita, pubblicata o visualizzata in alcuna forma o con alcun mezzo. La decodificazione, il disassemblaggio o la decompilazione del software sono vietati, salvo che per garantire l'interoperabilità nei casi espressamente previsti dalla legge.

Le informazioni contenute nella presente documentazione potranno essere soggette a modifiche senza preavviso. Non si garantisce che la presente documentazione sia priva di errori. Qualora l'utente riscontrasse dei problemi, è pregato di segnalarli per iscritto a Oracle.

Qualora il software o la relativa documentazione vengano forniti al Governo degli Stati Uniti o a chiunque li abbia in licenza per conto del Governo degli Stati Uniti, sarà applicabile la clausola riportata di seguito:

U.S. GOVERNMENT RIGHTS Programs, software, databases, and related documentation and technical data delivered to U.S. Government customers are "commercial computer software" or"commercial technical data" pursuant to the applicable Federal Acquisition Regulation and agency-specific supplemental regulations. As such, the use, duplication, disclosure, modification, and adaptation shall be subject to the restrictions and license terms set forth in the applicable Government contract, and, to the extent applicable by the terms of the Government contract, the additional rights set forth in FAR 52.227-19, Commercial Computer Software License (December 2007). Oracle America, Inc., 500 Oracle Parkway, Redwood City, CA 94065.

Il presente software o hardware è stato sviluppato per un uso generico in varie applicazioni di gestione delle informazioni. Non è stato sviluppato né concepito per l'uso in campi intrinsecamente pericolosi, incluse le applicazioni che implicano un rischio di lesioni personali. Qualora il software o l'hardware venga utilizzato per impieghi pericolosi, è responsabilità dell'utente adottare tutte le necessarie misure di emergenza, backup e di altro tipo per garantirne la massima sicurezza di utilizzo. Oracle Corporation e le sue consociate declinano ogni responsabilità per eventuali danni causati dall'uso del software o dell'hardware per impieghi pericolosi.

Oracle e Java sono marchi registrati di Oracle e/o delle relative consociate. Altri nomi possono essere marchi dei rispettivi proprietari.

AMD, Opteron, il logo AMD e il logo AMD Opteron sono marchi o marchi registrati di Advanced Micro Devices. Intel e Intel Xeon sono marchi o marchi registrati di Intel Corporation. Tutti i marchi SPARC sono utilizzati in base alla relativa licenza e sono marchi o marchi registrati di SPARC International, Inc. UNIX è un marchio registrato concesso in licenza attraverso X/Open Company, Ltd.

Il software o l'hardware e la documentazione possono includere informazioni su contenuti, prodotti e servizi di terze parti o collegamenti agli stessi. Oracle Corporation e le sue consociate declinano ogni responsabilità ed escludono espressamente qualsiasi tipo di garanzia relativa a contenuti, prodotti e servizi di terze parti. Oracle Corporation e le sue consociate non potranno quindi essere ritenute responsabili per qualsiasi perdita, costo o danno causato dall'accesso a contenuti, prodotti o servizi di terze parti o dall'utilizzo degli stessi.

Copyright © 2010, Oracle et/ou ses affiliés. Tous droits réservés.

Ce logiciel et la documentation qui l'accompagne sont protégés par les lois sur la propriété intellectuelle. Ils sont concédés sous licence et soumis à des restrictions d'utilisation et de divulgation. Sauf disposition de votre contrat de licence ou de la loi, vous ne pouvez pas copier, reproduire, traduire, diffuser, modifier, breveter, transmettre, distribuer, exposer, exécuter, publier ou afficher le logiciel, même partiellement, sous quelque forme et par quelque procédé que ce soit. Par ailleurs, il est interdit de procéder à toute ingénierie inverse du logiciel, de le désassembler ou de le décompiler, excepté à des fins d'interopérabilité avec des logiciels tiers ou tel que prescrit par la loi.

Les informations fournies dans ce document sont susceptibles de modification sans préavis. Par ailleurs, Oracle Corporation ne garantit pas qu'elles soient exemptes d'erreurs et vous invite, le cas échéant, à lui en faire part par écrit.

Si ce logiciel, ou la documentation qui l'accompagne, est concédé sous licence au Gouvernement des Etats-Unis, ou à toute entité qui délivre la licence de ce logiciel ou l'utilise pour le compte du Gouvernement des Etats-Unis, la notice suivante s'applique :

U.S. GOVERNMENT RIGHTS. Programs, software, databases, and related documentation and technical data delivered to U.S. Government customers are "commercial computer software" or"commercial technical data" pursuant to the applicable Federal Acquisition Regulation and agency-specific supplemental regulations. As such, the use, duplication, disclosure, modification, and adaptation shall be subject to the restrictions and license terms set forth in the applicable Government contract, and, to the extent applicable by the terms of the Government contract, the additional rights set forth in FAR 52.227-19, Commercial Computer Software License (December 2007). Oracle America, Inc., 500 Oracle Parkway, Redwood City, CA 94065.

Ce logiciel ou matériel a été développé pour un usage général dans le cadre d'applications de gestion des informations. Ce logiciel ou matériel n'est pas conçu ni n'est destiné à être utilisé dans des applications à risque, notamment dans des applications pouvant causer des dommages corporels. Si vous utilisez ce logiciel ou matériel dans le cadre d'applications dangereuses, il est de votre responsabilité de prendre toutes les mesures de secours, de sauvegarde, de redondance et autres mesures nécessaires à son utilisation dans des conditions optimales de sécurité. Oracle Corporation et ses affiliés déclinent toute responsabilité quant aux dommages causés par l'utilisation de ce logiciel ou matériel pour ce type d'applications.

Oracle et Java sont des marques déposées d'Oracle Corporation et/ou de ses affiliés.Tout autre nom mentionné peut correspondre à des marques appartenant à d'autres propriétaires qu'Oracle.

AMD, Opteron, le logo AMD et le logo AMD Opteron sont des marques ou des marques déposées d'Advanced Micro Devices. Intel et Intel Xeon sont des marques ou des marques déposées d'Intel Corporation. Toutes les marques SPARC sont utilisées sous licence et sont des marques ou des marques déposées de SPARC International, Inc. UNIX est une marque déposée concédé sous license par X/Open Company, Ltd.

# Indice

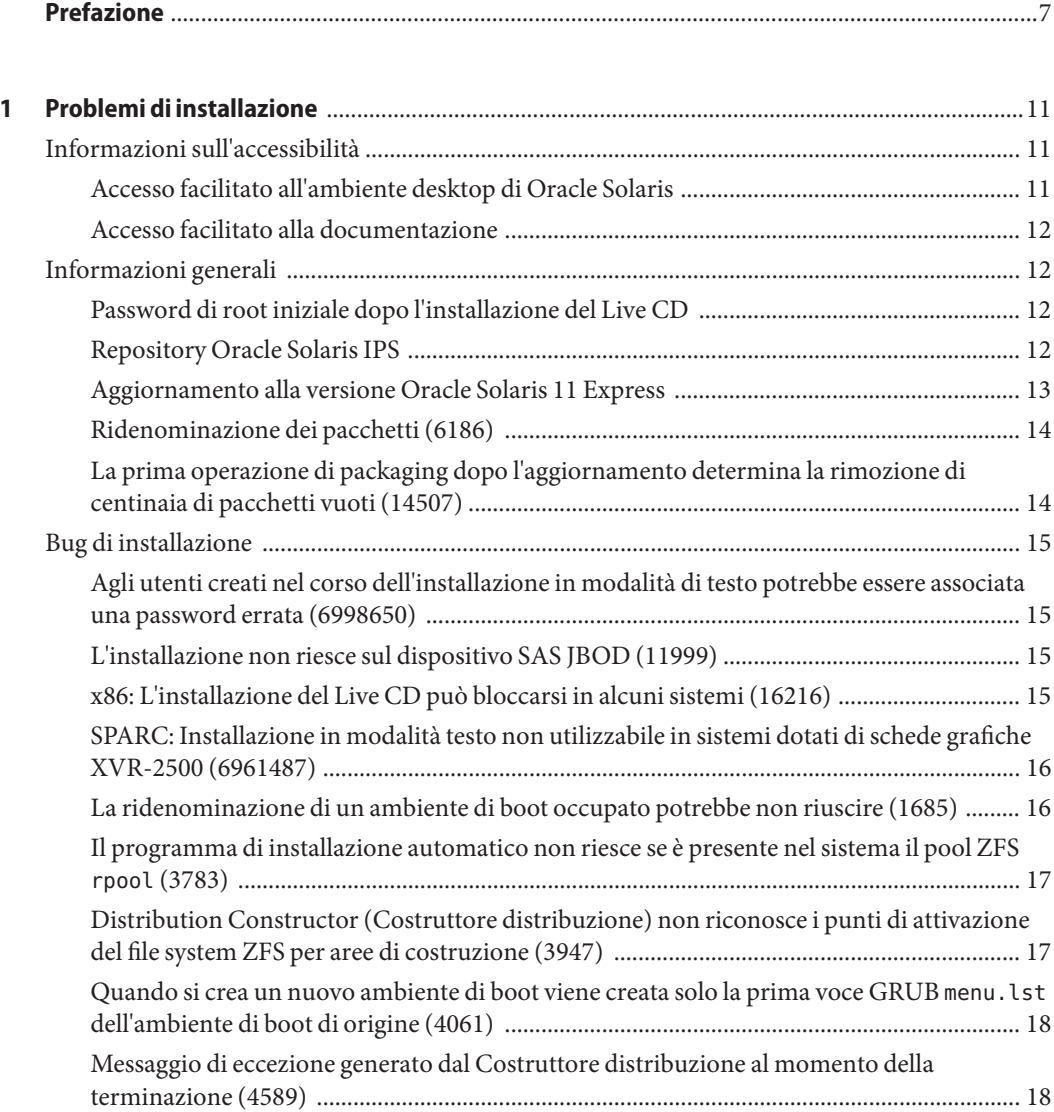

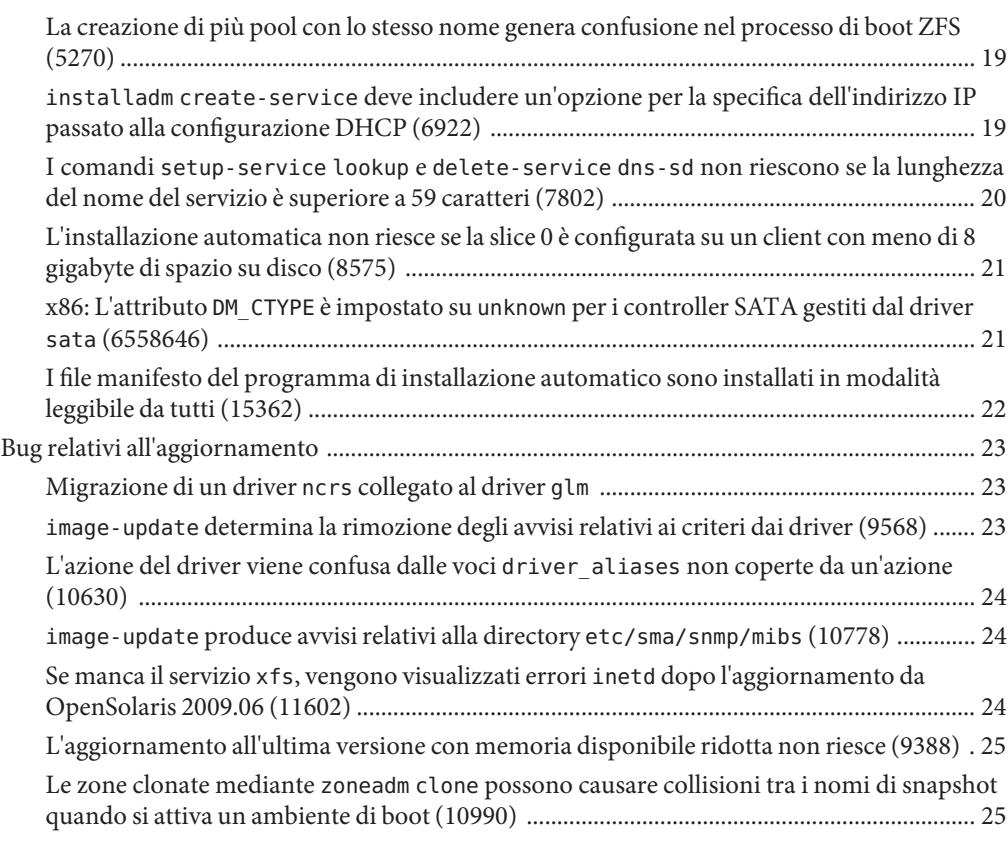

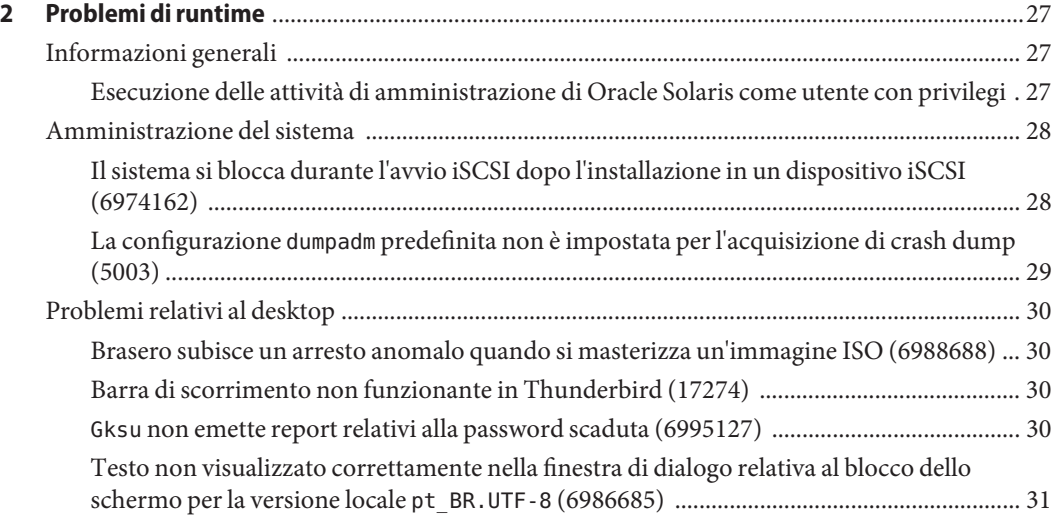

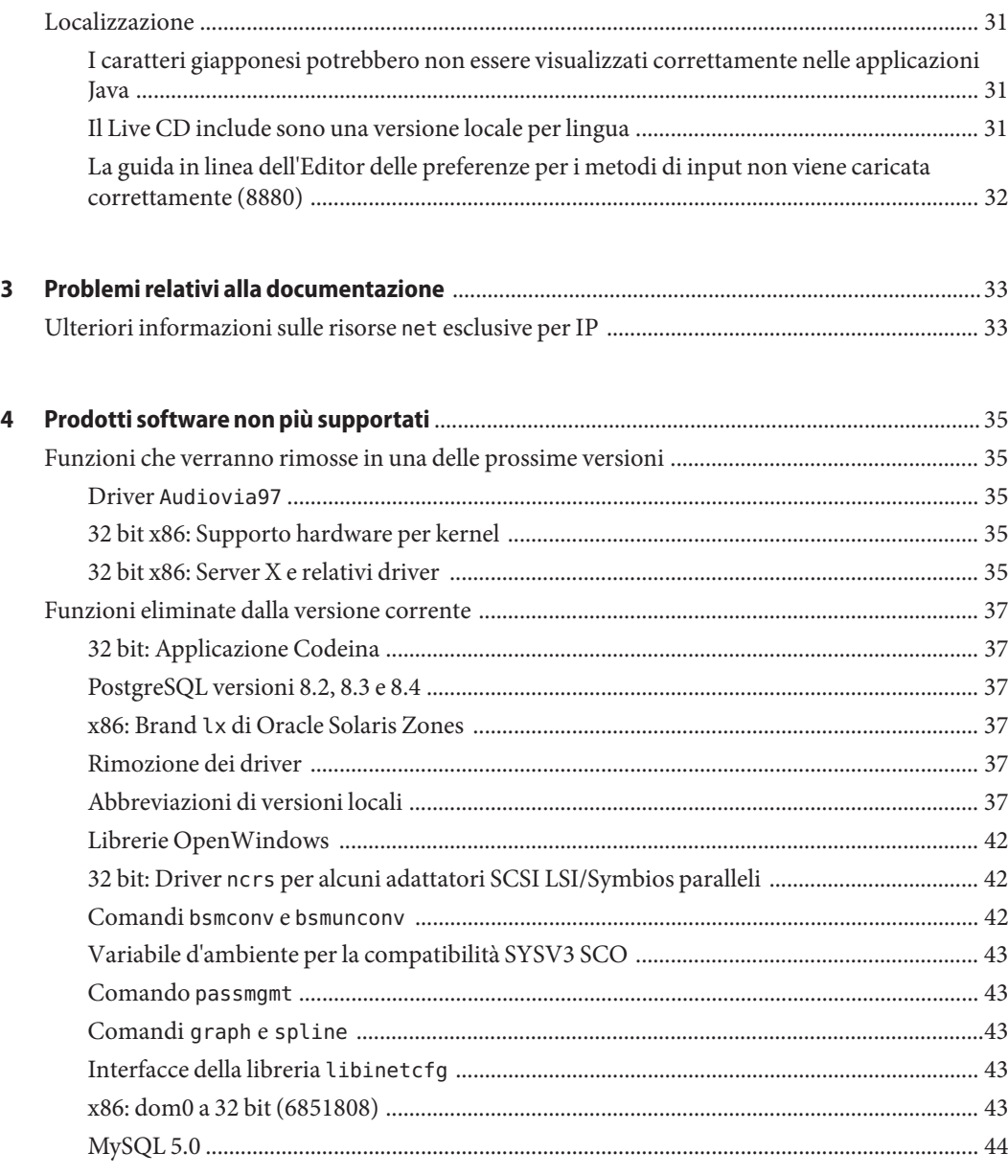

### <span id="page-6-0"></span>Prefazione

*Note di rilascio di Oracle Solaris 11 Express* contiene informazioni dettagliate sui problemi di installazione e di runtime relativi al sistema operativo Oracle Solaris 11 Express, nonché un elenco dei prodotti non più supportati nella versione Oracle Solaris.

**Nota –** Questa versione supporta sistemi che utilizzano le architetture di processore SPARC e x86: UltraSPARC, SPARC64, AMD64, Pentium e Xeon EM64T. I sistemi supportati sono elencati in *Oracle Solaris OS: Hardware Compatibility Lists* all'indirizzo <http://www.sun.com/bigadmin/hcl>. Questo documento indica tutte le differenze di implementazione tra i diversi tipi di piattaforma.

In questo documento, il termine "x86" si riferisce ai sistemi a 64 bit e a 32 bit che utilizzano processori compatibili con le famiglie di prodotti AMD64 o Intel Xeon/Pentium. Per sistemi supportati, vedere *Oracle Solaris OS: Hardware Compatibility Lists*.

### **A chi è destinato questo documento**

Le note di rilascio sono destinate a utenti e amministratori di sistema che installano e utilizzano il sistema operativo Oracle Solaris 11 Express.

### **Manuali correlati**

Quando si installa il sistema operativo Oracle Solaris 11 Express potrebbe essere necessario fare riferimento alla seguente documentazione:

- *[Guida introduttiva di Oracle Solaris 11 Express](http://docs.sun.com/doc/821-1694)*
- *[Oracle Solaris 11 Express Automated Installer Guide](http://docs.sun.com/doc/820-6566)*
- *[Oracle Solaris 11 Express Image Packaging System Guide](http://docs.sun.com/doc/820-6572)*
- *Oracle Solaris 11 Express System Administrator Collection*

Per informazioni sugli allarmi di protezione correnti e le patch di aggiornamento importanti per Oracle Solaris, vedere [http://www.oracle.com/technology/deploy/security/](http://www.oracle.com/technology/deploy/security/alerts.htm) [alerts.htm](http://www.oracle.com/technology/deploy/security/alerts.htm).

Per alcune configurazioni hardware, potrebbero essere necessarie ulteriori istruzioni specifiche per l'installazione del sistema operativo Oracle Solaris. In questi casi, consultare la documentazione supplementare fornita dal produttore del sistema.

### **Riferimenti a sitiWeb di terze parti**

Questo documento contiene riferimenti a URL di terze parti che contengono ulteriori informazioni correlate.

**Nota –** Oracle non può essere ritenuta responsabile della disponibilità dei siti Web di terze parti citati nel presente documento. Oracle non dichiara di approvare, né si considera responsabile per i contenuti, la pubblicità, i prodotti o altro materiale disponibile su tali siti o risorse. Oracle declina inoltre ogni responsabilità in merito a eventuali danni, effettivi o presunti, o perdite causati direttamente o indirettamente dall'uso dei contenuti, dei prodotti o dei servizi disponibili su tali siti.

### **Documentazione, supporto e formazione**

Per risorse aggiuntive, vedere i seguenti siti Web:

- Documentazione (<http://docs.sun.com>)
- Supporto (<http://www.oracle.com/us/support/systems/index.html>)
- Training (<http://education.oracle.com>)

### **Oracle è lieta di ricevere commenti dai clienti**

Oracle è lieta di ricevere commenti e proposte sulla qualità e l'utilità della documentazione. Se si riscontrano errori o in caso di ulteriori proposte di miglioramento, visitare la pagina <http://docs.sun.com> e fare clic su Feedback. Indicare il titolo e il numero parte della documentazione insieme al capitolo, alla sezione e al numero di pagina se disponibili. Indicare se si desidera ricevere una risposta.

Oracle Technology Network (<http://www.oracle.com/technetwork/index.html>) offre una vasta gamma di risorse relative al software Oracle:

- Per discutere di problemi tecnici e delle relative soluzioni visitare la pagina dei [forum di](http://forums.oracle.com) discussione (<http://forums.oracle.com>).
- Per ottenere esercitazioni pratiche con istruzioni dettagliate, visitare la pagina [Oracle By](http://www.oracle.com/technology/obe/start/index.html) Example (<http://www.oracle.com/technology/obe/start/index.html>).
- È inoltre possibile scaricare codice di esempio ([http://www.oracle.com/technology/](http://www.oracle.com/technology/sample_code/index.html) sample code/index.html).

### **Convenzioni tipografiche**

La tabella seguente descrive le convenzioni tipografiche usate nel manuale.

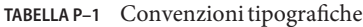

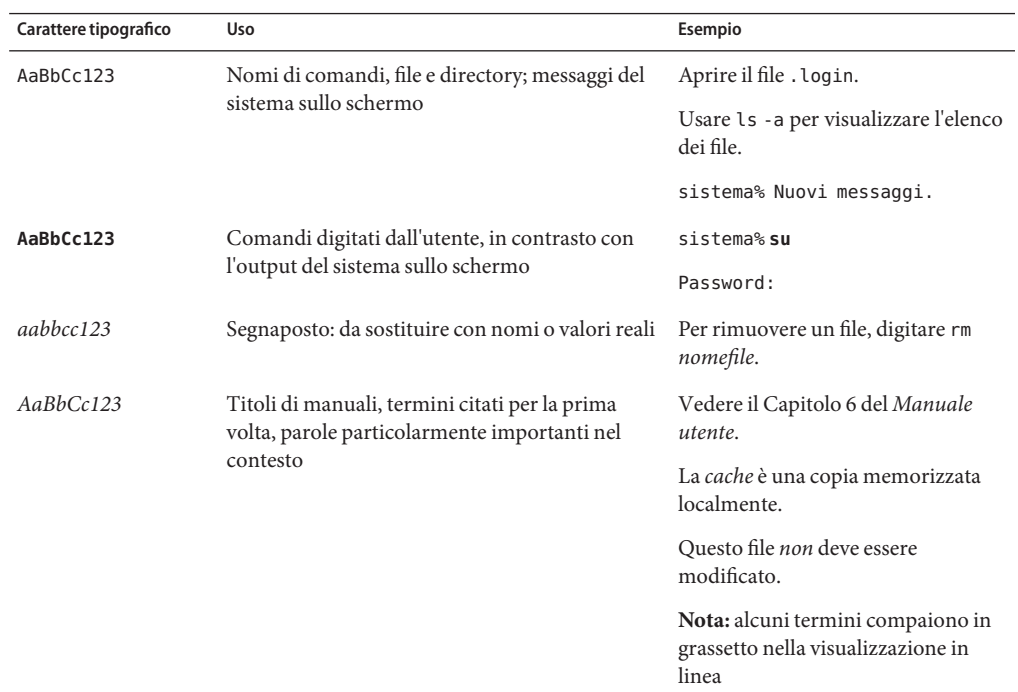

### **Prompt delle shell**

Nella tabella seguente sono riportati i prompt predefiniti UNIX di sistema e superutente per le shell incluse nel sistema operativo Oracle Solaris. Il prompt di sistema predefinito visualizzato negli esempi di comandi varia a seconda della versione di Oracle Solaris.

**TABELLA P–2** Prompt delle shell

| Shell                                                 | Prompt                               |
|-------------------------------------------------------|--------------------------------------|
| Shell Bash, shell Korn e shell Bourne                 | user name@machine name:current dir\$ |
| Shell Bash, shell Korn e shell Bourne per superutenti | user name@machine name:current dir#  |
| C shell                                               | nome sistema%                        |
| C shell, superutente                                  | nome sistema#                        |

Prefazione

# <span id="page-10-0"></span> $\begin{array}{c|c}\n\hline\n\end{array}$ **CAPITOLO 1**

# Problemi di installazione

In questo capitolo vengono fornite informazioni e descrizioni dei problemi relativi all'installazione della versione Oracle Solaris 11 Express.

### **Informazioni sull'accessibilità**

Il nostro obiettivo consiste nel rendere prodotti, servizi e documentazione di supporto Oracle accessibili e utilizzabili con grande facilità per la comunità di disabili.

### **Accesso facilitato all'ambiente desktop di Oracle Solaris**

Le applicazioni e le utility dell'ambiente desktop di Oracle Solaris integrano funzioni di accesso facilitato che consentono un utilizzo semplice ed efficiente del software da parte di utenti disabili. Gli utenti con disabilità fisiche quali la visione ridotta o abilità motorie limitate possono utilizzare tutte le funzionalità del desktop di Oracle Solaris, grazie agli strumenti di personalizzazione che consentono di regolare l'aspetto e il comportamento del desktop.

In *[GNOME Desktop Accessibility Guide](http://library.gnome.org/users/gnome-access-guide/)* vengono descritte in dettaglio le funzioni di accesso facilitato disponibili nell'ambiente desktop di Oracle Solaris. Per accedere alla guida mentre si utilizza il desktop di Oracle Solaris, scegliere l'opzione relativa al sistema nella barra del menu principale, quindi scegliere Guida. Nella parte destra della finestra della Guida in linea visualizzata si trova la *Guida per l'accessibilità dello GNOME Desktop*. Fare clic sul collegamento del titolo della guida per visualizzare una versione HTML della Guida in linea.

È possibile inoltre cercare singoli argomenti sull'accesso facilitato tramite il campo di ricerca della Guida in linea.

### <span id="page-11-0"></span>**Accesso facilitato alla documentazione**

Per la documentazione sono disponibili funzioni che consentono l'accesso alle informazioni anche a coloro che utilizzano le funzioni di accesso facilitato. La documentazione di prodotto è disponibile nel formato HTML e contiene contrassegni per semplificare l'accesso alla comunità di disabili. Per ulteriori informazioni, visitare la pagina Web Oracle Accessibility Program all'indirizzo <http://www.oracle.com/accessibility/>.

### **Informazioni generali**

In questa sezione vengono fornite informazioni generali quali le modifiche del comportamento nella versione Oracle Solaris 11 Express.

### **Password di root iniziale dopo l'installazione del Live CD**

Dopo l'installazione del Live CD, la password di root impostata inizialmente è la stessa password dell'account utente creata durante l'installazione, ma viene creata già scaduta. Al fine di risolvere il problema descritto in "Gksu [non emette report relativi alla password scaduta](#page-29-0) [\(6995127\)" a pagina 30,](#page-29-0) cambiare immediatamente la password di root al primo accesso. Per eseguire questa operazione, digitare il comando su e immettere la password, quindi digitare la nuova password di root due volte.

```
$ su
Password:
su: Password for user 'root' has expired
New Password:
Re-enter new Password:
su: password successfully changed for root.
```
### **Repository Oracle Solaris IPS**

Quando si installa Oracle Solaris 11 Express o si esegue l'aggiornamento a tale versione, il sistema è inizialmente dotato di un publisher configurato, il publisher solaris. Il publisher ha la seguente origine di repository.

```
http://pkg.oracle.com/solaris/release/
```
### <span id="page-12-0"></span>**Aggiornamento alla versione Oracle Solaris 11 Express**

Utilizzare la seguente procedura per aggiornare il sistema OpenSolaris alla versione Oracle Solaris 11 Express. In primo luogo aggiornare il sistema OpenSolaris alla build corrente nel repository della versione OpenSolaris, quindi procedere all'aggiornamento del sistema alla versione Oracle Solaris 11 Express.

**Nota –** Questa procedura può essere utilizzata se si dispone di una versione OpenSolaris o di una build di sviluppo OpenSolaris installata nel sistema.

L'aggiornamento diretto dal sistema operativo Oracle Solaris 10 alla versione Oracle Solaris 11 Express non è supportato al momento. Per aggiornare il sistema Oracle Solaris 10 esistente, considerare l'utilizzo di Oracle Solaris 10 Containers, che consente di installare l'immagine del sistema esistente in un contenitore di un sistema Oracle Solaris 11 Express.

Per ulteriori informazioni, vedere *[System Administration Guide: Oracle Solaris Zones, Oracle](http://docs.sun.com/doc/821-1460) [Solaris 10 Containers, and Resource Management](http://docs.sun.com/doc/821-1460)*

#### **Come eseguire l'aggiornamento alla versione Oracle Solaris 11 Express**

- **È possibile aggiornare tutti i pacchetti del sistema OpenSolaris alla versione più recente. 1**
	- **a. Se il publisher preferito non è opensolaris.org con origine http://pkg.opensolaris.org/release/, cambiare il publisher, come indicato di seguito:** # **pkg set-publisher -P -O http://pkg.opensolaris.org/release/ opensolaris.org**

**Nota –** Per visualizzare il publisher preferito, eseguire il comando:

# **pkg publisher**

- **b. Aggiornare tutti i pacchetti nel sistema.**
	- # **pkg image-update**
- **Effettuare il reboot del sistema per avviarlo nell'ambiente di boot aggiornato. 2**
- **Aggiornare la versione Oracle Solaris 11 Express. 3**
	- **a. Abilitare i pacchetti del sistema all'aggiornamento tramite un nuovo publisher. Se nel sistema è configurato il publisher extra, abilitare anche i relativi pacchetti all'aggiornamento aggiornare tramite un nuovo publisher.**

# **pkg set-publisher --non-sticky opensolaris.org** # **pkg set-publisher --non-sticky extra**

- <span id="page-13-0"></span>**b. Impostare il publisher preferito su solaris con l'origine impostata su http://pkg.oracle.com/solaris/release/, come indicato di seguito:** # **pkg set-publisher -P -g http://pkg.oracle.com/solaris/release/ solaris**
- **c. Visualizzare la licenza per Oracle Solaris 11 Express.**

```
# pkg image-update 2>&1 | less
```
**Nota –** Il comando pkg image-update può indicare la necessità di aggiornare il software di packaging prima di procedere con l'aggiornamento. Seguire le istruzioni e rieseguire il comando pkg image-update precedente.

**d. Se si accettano i termini della licenza Oracle Solaris Express 11, aggiornare il sistema e accettare esplicitamente la licenza.**

# **pkg image-update --accept**

**Effettuare il reboot del sistema per avviarlo nell'ambiente di boot aggiornato. 4**

Per ulteriori informazioni, vedere *[Oracle Solaris 11 Express Image Packaging System Guide](http://docs.sun.com/doc/820-6572)*. Vedere inoltre la pagina man *pkg*(1).

### **Ridenominazione dei pacchetti (6186)**

In questa versione sono stati rinominati oltre 1500 pacchetti. I nomi precedenti dei pacchetti sono stati mantenuti per il momento e rimandano ai nuovi nomi. Il processo di aggiornamento dei pacchetti è un processo automatico. È possibile determinare i nomi dei nuovi pacchetti nella riga Renamed to dell'output del comando pkg info -r SUNWoldpackage.

Per un elenco di mappature, classificazioni e descrizioni di pacchetti, vedere il collegamento seguente:

<http://hub.opensolaris.org/bin/view/Project+pkg/Renamed>

### **La prima operazione di packaging dopo l'aggiornamento determina la rimozione di centinaia di pacchetti vuoti (14507)**

La prima operazione di packaging dopo l'aggiornamento del sistema alla versione più recente determina la rimozione di centinaia di pacchetti vuoti. I pacchetti eliminati sono pacchetti vuoti e rinominati che devono essere rimossi dal sistema.

**Soluzione.** La rimozione di pacchetti vuoti su larga scala può essere ignorata in condizioni di sicurezza.

### <span id="page-14-0"></span>**Bug di installazione**

I seguenti bug si verificano durante o dopo l'installazione della versione Oracle Solaris 11 Express.

### **Agli utenti creati nel corso dell'installazione in modalità di testo potrebbe essere associata una password errata (6998650)**

Al termine del programma di installazione in modalità testo, potrebbe essere assegnata una password non valida all'utente principale e/o all'utente root.

**Soluzione.** In fase di installazione immettere la password root e la password utente prima che venga visualizzata la schermata di riepilogo, quindi assicurarsi di avviare l'installazione senza tornare alla schermata Utenti. Se l'installazione è già stata completata e non è possibile accedere con la password specificata, adottare una delle soluzioni alternative indicate di seguito:

- Reinstallare il sistema operativo.
- Modificare manualmente il file /etc/passwd nel pool ZFS appena installato avviando il sistema da un supporto esterno.

### **L'installazione non riesce sul dispositivo SAS JBOD (11999)**

Durante l'installazione è possibile vedere un messaggio di errore simile al seguente:

```
$ more install_log
<AI Oct 15 17:32:50> /tmp/ai_combined_manifest.xml is a valid manifest
<AI Oct 15 17:32:50> Auto reboot enabled
<AI Oct 15 17:33:11> Cannot find the specified disk c7t2d0 on the targetsystem.
<AI Oct 15 17:33:11> Target validation failed
<AI Oct 15 17:33:11> ai target device not found
<AI Oct 15 17:33:11> Auto install failed
/$
```
**Soluzione.** Scollegare uno dei cavi SAS JBOD a percorso doppio.

### **x86: L'installazione del Live CD può bloccarsi in alcuni sistemi (16216)**

L'installazione di Live CD può bloccarsi in sistemi con 1 GB di memoria, scheda grafica NVIDIA e più driver e1000g Ethernet.

<span id="page-15-0"></span>**Soluzione.** Utilizzare una delle seguenti soluzioni alternative al momento dell'installazione di Live CD:

- Utilizzare l'opzione vesa.
- Disattivare i driver e1000g Ethernet aggiungendo la stringa -B disable-e1000g=true alla fine del comando kernel\$ nel menu GRUB.

### **SPARC: Installazione in modalità testo non utilizzabile in sistemi dotati di schede grafiche XVR-2500 (6961487)**

Alcune delle funzionalità della console utilizzate pe l'installazione in modalità testo non sono completamente supportate in sistemi SPARC dotati di schede grafiche XVR-2500. Di conseguenza l'installazione in modalità di testo non viene visualizzata correttamente sulla console di tali sistemi.

**Soluzione.** Scegliere una delle seguenti procedure:

- Eseguire l'installazione in modalità testo tramite una console remota, se disponibile, anziché tramite console frame buffer locale.
- Per eseguire l'installazione utilizzare il programma di installazione automatico, avviato da supporto o rete.

### **La ridenominazione di un ambiente di boot occupato potrebbe non riuscire (1685)**

La ridenominazione di un ambiente di boot può non riuscire se al suo interno è presente un clone dipendente correntemente attivato o occupato.

Un esempio tipico si verifica al termine dell'aggiornamento dell'ambiente di boot diretto. Se si prova a rinominare l'ambiente di boot autogenerato e aggiornato, l'operazione non riesce. La ridenominazione non riesce poiché l'ambiente di boot aggiornato è stato attivato e l'ambiente di boot diretto ne rappresenta ora il clone.

**Soluzione.** Utilizzare la procedura seguente:

- 1. Attivare l'ambiente di boot diretto.
- 2. Rinominare l'ambiente di boot aggiornato.
- 3. Attivare l'ambiente di boot aggiornato.

Ad esempio, se il nome dell'ambiente di boot è solaris e il relativo nome autogenerato è solaris-1 , utilizzare i seguenti comandi:

```
# beadm activate solaris
```
# **beadm rename solaris-1 new\_name**

```
# beadm activate new_name
```
### **Il programma di installazione automatico non riesce se è presente nel sistema il pool ZFS rpool (3783)**

Se nel sistema è già presente un pool ZFS denominato rpool poiché era stato manualmente importato o creato dall'utente durante l'avvio corrente del Live CD, l'installazione non riesce. L'ultimo messaggio del file di log dell'installazione è simile al seguente:

Root pool rpool exists, we can't proceed with the installation.

Questo comportamento è intenzionale e assicura che non vengano inavvertitamente danneggiati i dati nel corso dell'esecuzione del programma di installazione automatico.

Il programma di installazione automatico riconosce i casi in cui viene creato rpool, ma il processo di installazione non è riuscito o è stato interrotto. In tali casi, rpool viene eliminato automaticamente in seguito al riavvio.

**Soluzione.** Scegliere una delle seguenti procedure:

- Per conservare tali dati in rpool, riavviare il sistema e non importare il pool. Il pool non viene rilevato dal programma di installazione automatico. Se il pool è stato creato nel disco di destinazione, non è tuttavia possibile conservarlo.
- Se non si desidera conservare i dati in rpool, eliminare il pool prima di avviare il programma di installazione automatica utilizzando il seguente comando:

# **zpool destroy -f rpool**

### **Distribution Constructor (Costruttore distribuzione) non riconosce i punti di attivazione del file system ZFS per aree di costruzione (3947)**

In sistemi con file system Oracle Solaris ZFS, il Costruttore distribuzione non riconosce né tratta un'area di costruzione come file system ZFS nei seguenti casi:

- Una nuova subdirectory del file system ZFS è specificata come area di costruzione, ma viene specificato il punto di attivazione anziché zpool.
- L'area di costruzione esiste già come file system ZFS, ma viene specificato il punto di attivazione anziché zpool.

Ad esempio, considerare lo zpool seguente:

#### \$ **zfs list disk2\_pool/ib/pia**

<span id="page-17-0"></span>Se viene eseguito il seguente comando, in cui l'area di costruzione in slim cd.xml viene specificata come <build\_area>/export/home/ib/pia</build\_area> :

#### # **distro\_const build -p 1 slim\_cd.xml**

Viene visualizzato il seguente messaggio di errore:

/export/home/ib/pia: No such file or directory /export/home/ib/pia: No such file or directory Checkpointing is not available Rerun the build without -p

**Soluzione.** Apportare la seguente modifica al file manifesto del Costruttore distribuzione:

Modificare <build\_area>/export/home/ib/pia</build\_area> in <build\_area>disk2\_pool/ib/pia</build\_area>.

### **Quando si crea un nuovo ambiente di boot viene creata solo la prima voce GRUB menu.lst dell'ambiente di boot di origine (4061)**

Quando viene creato un nuovo ambiente di boot, nel file GRUB è presente una sola voce menu.lst a esso associata, indipendentemente dal numero di voci presenti nell'ambiente di boot di origine. Per creare un nuovo ambiente di boot viene utilizzata la prima voce menu.lst dell'ambiente di boot di origine. Le altre voci vengono ignorate. Il problema si verifica quando si crea il nuovo ambiente di boot tramite il comando beadm o pkg update.

Se sono necessarie altre voci per il nuovo ambiente di boot, queste non sono disponibili.

**Soluzione.** Modificare il file /rpool/boot/grub/menu.lst e copiare le voci desiderate dall'ambiente di boot originale. Sostituire il nome dell'ambiente di boot nelle voci di origine con il nome dell'ambiente di boot di destinazione.

### **Messaggio di eccezione generato dal Costruttore distribuzione al momento della terminazione (4589)**

Al termine dell'esecuzione della funzione del Costruttore distribuzione, potrebbe essere visualizzato il seguente messaggio di errore:

Unhandled exception in thread started by Error in sys.excepthook:

Original exception was:

**Soluzione.** Il messaggio di errore viene visualizzato subito prima della terminazione e può essere ignorato senza problemi.

### <span id="page-18-0"></span>**La creazione di più pool con lo stesso nome genera confusione nel processo di boot ZFS (5270)**

Nel corso dell'esecuzione del programma di installazione automatico viene sempre creato un pool di root ZFS con il nome rpool. Il processo di boot ZFS diventa confuso se sullo stesso disco è installata più di un'istanza Oracle Solaris. Questo bug interessa soltanto il programma di installazione automatico. Il programma di installazione GUI non supporta la creazione di più istanze Oracle Solaris su un disco.

**Soluzione.** Se è necessario installare più di una istanza di Oracle Solaris in un sistema, assicurarsi che ogni istanza sia installata su un disco distinto.

### **installadm create-service deve includere un'opzione per la specifica dell'indirizzo IP passato alla configurazione DHCP (6922)**

Il programma di installazione automatico non supporta server con multihome.

**Soluzione.** Non utilizzare il programma di installazione automatico su un server con a più connessioni di rete. Se è necessario utilizzare il programma di installazione automatico, modificare le seguenti origini dati:

■ DHCP

Prendere in considerazione quanto segue:

- Sottorete da configurare
- Router da specificare
- Posizione del file di boot da specificare

**Nota –** È necessario gestire manualmente le voci DHCP modificando i valori macro di BootSvrA e BootFile come necessario.

■ mDNS

Considerare quale indirizzo IP segnalare per il server Web del programma di installazione automatico

**Nota –** È necessario assicurare l'indirizzamento del client all'indirizzo IP segnalato dal processo dns-sd in esecuzione nel server del programma di installazione automatico.

**GRUB** 

<span id="page-19-0"></span>Prendere in considerazione quanto segue:

- Indirizzo IP install\_media da specificare
- Indirizzo IP install svc address da specificare

**Nota –** È necessario modificare in modo accurato il file /tftpboot/menu.lst.*<service-name>* .

■ boot WAN

Considerare in quale rete posizionare i file wanboot.conf.

**Nota –** Il problema può essere risolto creando collegamenti simbolici con ln -s <src> <tgt> per tutte le reti utilizzate nella directory /etc/netboot.

Per ulteriori informazioni vedere i seguenti bug:

- Gli strumenti installadm non supportano i server di installazione con più sottoreti (6182).
- I file wanboot.conf personalizzati vengono ignorati nei server con installazione automatica con più schede di rete (7115).
- Il comando installadm dovrebbe consentire agli utenti di scegliere le sottoreti da utilizzare (7149).

### **I comandi setup-service lookup e delete-service dns-sd non riescono se la lunghezza del nome del servizio è superiore a 59 caratteri (7802)**

Se un nome di servizio del programma di installazione automatico è composto da oltre 59 caratteri, il processo dns-sd continua a essere eseguito anche dopo l'esecuzione del comando delete-service. Se la lunghezza nome di servizio è superiore a 64 caratteri, il comando create-service non riesce: restano file orfani di cui non è possibile tenere traccia tramite i servizi del programma di installazione automatico.

**Soluzione.** Non utilizzare nomi di servizio del programma di installazione automatico con lunghezza superiore a 59 caratteri.

### <span id="page-20-0"></span>**L'installazione automatica non riesce se la slice 0 è configurata su un client con meno di 8 gigabyte di spazio su disco (8575)**

L'installazione automatica non riesce in quanto non è disponibile spazio sufficiente nella slice 0 del dispositivo di destinazione. Viene visualizzato il seguente messaggio di errore:

Auto install failed

**Soluzione.** Scegliere una delle seguenti procedure:

- Creare la slice 0 sul dispositivo di destinazione e allocare alla slice più di 8 gigabyte di spazio su disco.
- Se è presente una slice con più di 8 gigabyte di spazio libero su disco, cambiare il file manifesto di installazione automatica per utilizzare tale slice. Ad esempio, per utilizzare la slice 4 del dispositivo di destinazione c0t0d0, aggiungere le seguenti righe al file manifesto di installazione automatica:

```
<ai_target_device>
<target_device_name>c0t0d0</target_device_name>
<target_device_install_slice_number>4</target_device_install_slice_number>
</ai_target_device>
```
### **x86: L'attributo DM\_CTYPE è impostato su unknown per i controller SATA gestiti dal driver sata (6558646)**

Il programma di installazione consente di selezionare un disco di destinazione per l'installazione specificando i criteri di selezione nel file manifesto del programma di installazione automatico. Nel file manifesto è possibile definire un solo criterio: il tipo di controller del disco. Per eseguire questa operazione, utilizzare il tag di selezione del disco target device type. I seguenti valori sono correntemente supportati:

- SCSI
- ATA
- Fibra ottica
- USB

Le informazioni sul tipo di controller non sono correntemente disponibili per i driver SATA con un nome di dispositivo in formato c#t#d#. Tali driver sono gestiti dal framework di Oracle Solaris SATA. Per ottenere informazioni sul tipo di controller del disco dal client del programma di installazione automatico è possibile eseguire il driver di prova di rilevazione della destinazione con privilegi di root al momento dell'avvio del programma di installazione automatica. Nell'esempio seguente, osservare che il tipo di controller si trova nella colonna ctype:

```
# /opt/install-test/bin/test_td -dv
Disk discovery
Total number of disks: 1
-------------------------------------------------------------------------------
num | name| vendor| ctype| mtype| rem| lbl| bsize|#of blocks|size [MB]|
-------------------------------------------------------------------------------
   1 |* c7d0| unknown| ata| FIXED| No| VF| 512|1953520128| 953867|
-------------------------------------------------------------------------------
```
**Soluzione.** Utilizzare altri criteri di selezione del disco per selezionare il disco SATA desiderato. Per informazioni vedere la pagina man sata[\(7D\).](http://docs.sun.com/doc/821-1475/sata-7d?a=view)

### **I file manifesto del programma di installazione automatico sono installati in modalità leggibile da tutti (15362)**

I file manifesto XML utilizzati dal programma di installazione automatico sono leggibili da qualsiasi utente sul server del programma di installazione automatico. Questi file sono apertamente accessibili in rete tramite il servizio del file manifesto HTTP del programma di installazione automatico. Le password fornite come parte del file manifesto di configurazione non sono sicure.

**Soluzione.** Scegliere una delle seguenti procedure:

■ Per limitare la leggibilità dei file manifesto sul server del programma di installazione automatico, utilizzare il comando seguente:

```
# chmod -R og-r /var/ai/*/AI_data
```
- L'accesso ai file manifesto su HTTP può essere limitato tramite l'utilizzo della funzione di filtro IP di Oracle Solaris che consente di limitare gli accessi alle porte del servizio del file manifesto solo a reti e client specifici.
- Nel corso del primo avvio successivo a un'installazione eseguita tramite il programma di installazione automatico, accedere e cambiare le password configurate utilizzando il programma di installazione automatica. Per maggiore sicurezza eseguire l'avvio del sistema in modalità utente singolo. Nei sistemi SPARC, aggiungere l'opzione -s al comando di boot. In sistemi x86 e x64, modificare il menu GRUB in modo interattivo, quindi aggiungere l'opzione -s al comando kernel\$.

### <span id="page-22-0"></span>**Bug relativi all'aggiornamento**

Questa sezione descrive i bug relativi all'aggiornamento. Durante l'aggiornamento alla versione Oracle Solaris 11 Express possono verificarsi alcuni bug; altri possono verificarsi al termine dell'aggiornamento.

### **Migrazione di un driver ncrs collegato al driver glm**

Il driver ncrs per alcuni adattatori SCSI LSI/Symbios paralleli non è più supportato nella versione corrente di Oracle Solaris. Il driver glm è disponibile e può supportare gli stessi adattatori del driver ncrs.

Per migrare al driver glm, procedere come segue:

- 1. Seguire i passaggi della procedura fino al punto 3c,["Come eseguire l'aggiornamento alla](#page-12-0) [versione Oracle Solaris 11 Express" a pagina 13.](#page-12-0)
- 2. Se si accettano i termini della licenza Oracle Solaris 11 Express, aggiornare il sistema e accettare esplicitamente la licenza. Specificare espressamente anche un nuovo nome per l'ambiente di boot.

```
# pkg image-update --accept --be-name solaris-glm-1
```
3. Attivare il nuovo ambiente di boot.

```
# beadm mount solaris-glm-1 /mnt
```
4. Utilizzare il comando awk per modificare le istanze di ncrs nel file /etc/driver\_aliases dell'ambiente di boot precedente in glm. Queste voci devono essere aggiunte al file /mnt/etc/driver aliases del nuovo ambiente di boot.

```
# awk '$1 == "ncrs" { print "glm", $2 }' \
/etc/driver_aliases >> /mnt/etc/driver_aliases
```
5. Aggiornare l'archivio di boot del nuovo ambiente di boot.

```
# bootadm update-archive -R /mnt
```
6. Disattivare il nuovo ambiente di boot.

```
# beadm unmount solaris-glm-1
```
7. Effettuare il reboot del sistema per avviarlo nell'ambiente di boot aggiornato.

### **image-update determina la rimozione degli avvisi relativi ai criteri dai driver (9568)**

Nel corso dell'aggiornamento di un sistema alla versione Oracle Solaris 11 Express, possono essere visualizzati messaggi simili al seguente per vari driver:

```
driver (aggr) upgrade
(removal of policy'read_priv_set=net_rawaccess
write priv set=net rawaccess) failed: minor node spec required.
```
**Soluzione.** Ignorare i messaggi.

### **L'azione del driver viene confusa dalle voci driver\_aliases non coperte da un'azione (10630)**

Nel corso dell'aggiornamento di un sistema alla versione Oracle Solaris 11 Express release, possono essere visualizzati messaggi simili al seguente:

```
The 'pcieb' driver shares the alias
'pciexclass,060400' with the 'pcie_pci' driver,
but the system cannot determine how the latter was delivered.
Its entry on line 2 in /etc/driver aliases has been commented out.
If this driver is no longer needed, it may be removed by booting into the
'solaris-2' boot environment and invoking 'rem_drv pcie_pci'
as well as removing line 2 from /etc/driver aliases or,
before rebooting, mounting the 'Solaris-2' boot environment
and running 'rem drv -b <mountpoint>pcie pci' and removing line 2
from <mountpoint>/etc/driver_aliases.
```
**Soluzione.** Ignorare i messaggi.

### **image-update produce avvisi relativi alla directory etc/sma/snmp/mibs (10778)**

Nel corso dell'aggiornamento di un sistema alla versione Oracle Solaris 11 Express release, possono essere visualizzati avvisi simili al seguente:

```
Warning - directory etc/sma/snmp/mibs not empty
Contents preserved in
/tmp/tmpCfxHEd/var/pkg/lost+found/etc/sma/snmp/mibs-20100604T013846Z
```
**Soluzione.** Ignorare i messaggi.

### **Se manca il servizio xfs, vengono visualizzati errori inetd dopo l'aggiornamento da OpenSolaris 2009.06 (11602)**

Quando si avvia il sistema per la prima volta dopo l'aggiornamento dalla versione OpenSolaris 2009.06 alla versione corrente, potrebbero essere visualizzati messaggi simili ai seguenti:

```
inetd[5503]: Failed to update state of instance
svc:/application/x11/xfs:default in repository: entity not found
Failed to get instance
```
**Soluzione.** Ignorare i messaggi.

### **L'aggiornamento all'ultima versione con memoria disponibile ridotta non riesce (9388)**

La fase di aggiornamento di tutti i pacchetti installati potrebbe non riuscire a causa della memoria ridotta.

**Soluzione.** Per eseguire la procedura, utilizzare una o più opzioni tra le seguenti:

- Prima di eseguire l'aggiornamento, chiudere quanti più programmi possibile.
- Prima di eseguire image-update, aggiornare il software di packaging. Quando si esegue image-update, utilizzare l'opzione - f per ridurre la memoria necessaria. L'opzione - f consente di ignorare il controllo dell'aggiornamento del client quando si aggiornano tutti i pacchetti installati.

```
# pkg install SUNWipkg
# pkg list package/pkg 2> /dev/null && pkg install package/pkg
# pkg image-update -f
```
- Terminare il sistema a finestre utilizzando il comando svcadm disable -t gdm. Eseguire l'operazione sulla console o quando si accede in remoto.
- Avviare il sistema in modalità utente singolo prima di eseguire l'aggiornamento.
- Aggiungere ulteriore spazio di swap o RAM al sistema.

### **Le zone clonate mediante zoneadm clone possono causare collisioni tra i nomi di snapshot quando si attiva un ambiente di boot (10990)**

L'uso del comando zoneadm clone per la creazione di zone può causare collisioni tra i nomi di snapshot, che a loro volta possono determinare errori o cicli infiniti quando si attiva un ambiente di boot. Anche se questo bug è stato risolto in questa versione, è possibile riscontrare questo problema quando si esegue l'aggiornamento da OpenSolaris 2009.06 alla versione Oracle Solaris 11 Express.

**Soluzione.** Prima di utilizzare image-update per aggiornare il sistema alla versione Oracle Solaris 11 Express, eseguire il comando zoneadm detach per ciascuna zona nell'ambiente di boot OpenSolaris 2009.06.

Per ricollegare le zone:

1. Aggiornare l'immagine.

#### # **pkg image-update**

- 2. Eseguire l'avvio nell'ambiente di boot creato tramite image-update.
- 3. Eseguire il comando zoneadm attach -u per ciascuna zona nell'ambiente di boot.

**Nota –** Con questa soluzione alternativa, all'ambiente di boot da cui è stato eseguito l'aggiornamento non è più collegata alcuna zona.

<span id="page-26-0"></span>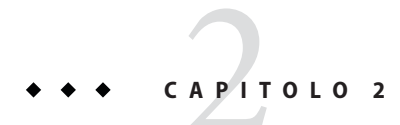

# Problemi di runtime

In questo capitolo vengono descritti problemi di runtime noti per Oracle Solaris 11 Express.

### **Informazioni generali**

In questa sezione vengono fornite informazioni generali relative a problemi di runtime di Oracle Solaris 11 Express.

### **Esecuzione delle attività di amministrazione di Oracle Solaris come utente con privilegi**

L'esecuzione di attività di amministrazione di Oracle Solaris richiede spesso privilegi di alto livello. Una prassi consigliata consiste nel delegare privilegi o diritti ad account utente specifici anziché fornire accesso di root e di superutente per tutti i fini amministrativi.

Nella presente versione di Oracle Solaris, considerare i seguenti metodi per l'esecuzione di attività di amministrazione come utente privilegiato:

■ Controllo di accesso basato su ruolo: è possibile assegnare a un account utente speciale, detto ruolo, un profilo di autorizzazione per specificare quali attività possono essere eseguite dal ruolo. Gli utenti possono assumere solo ruoli per i quali dispongono di autorizzazione. In questa versione Oracle Solaris, l'account di root viene impostato come ruolo per impostazione predefinita. È pertanto possibile designare gli utenti autorizzati ad accedere all'account di root. Dopo aver aggiunto un utente con privilegi al ruolo di root, utilizzare il comando su e la password di root per accedere ai privilegi di root.

L'utente iniziale creato durante l'installazione viene autorizzato automaticamente ad assumere il ruolo root e viene anche posizionato nel file sudoers iniziale. Inoltre, a tale utente viene assegnato un profilo di autorizzazione per l'installazione di software, che include comandi quali pkg e beadm. Per tali comandi, non è necessario che l'utente assuma il <span id="page-27-0"></span>ruolo root: può invece richiamare una shell secondaria, ad esempio pfsh, da cui è possibile richiamare tali comandi. Non è più necessario utilizzare il comando pfexec. In alternativa l'utente può eseguire l'equivalente grafico di tali comandi, ad esempio Package Manager. In tal caso all'utente viene richiesta la password di root. La password di root impostata inizialmente corrisponde alla password per l'account utente creata durante l'installazione, ma è già scaduta. Verrà richiesto immediatamente di reimpostare la password di root. Per ulteriori informazioni sulla password scaduta, vedere "Gksu [non emette report relativi alla](#page-29-0) [password scaduta \(6995127\)" a pagina 30.](#page-29-0)

■ Utilizzo di controllo degli accessi basato su sudo: vengono assegnate funzionalità di root creando un file /etc/sudoers con il comando visudo e aggiungendo una voce per ogni utente con privilegi seguendo la sintassi descritta nella pagina man *sudoers.4* . Ad esempio la seguente sintassi consente di concedere l'accesso con privilegi all'utente otto per tutti i comandi del sistema, purché venga specificata la password utente:

otto ALL=(ALL) ALL

Un utente a cui vengono assegnati privilegi di amministrazione nel file /etc/sudoers esegue con sudo un comando simile al seguente:

\$ sudo pkg update

### **Amministrazione del sistema**

In questa sezione vengono descritti i bug di amministrazione del sistema relativi a Oracle Solaris 11 Express.

### **Il sistema si blocca durante l'avvio iSCSI dopo l'installazione in un dispositivo iSCSI (6974162)**

Dopo aver installato la versione Oracle Solaris 11 Express in un dispositivo iSCSI per avvio iSCSI, il sistema può bloccarsi. Potrebbe non essere possibile accedere al sistema.

**Soluzione.** Prima del reboot, seguire la procedura riportata di seguito per disabilitare manualmente il servizio svc:/network/physical:nwam e abilitare successivamente il servizio svc:/network/physical:default.

In questa versione, il file manifesto del programma di installazione automatica default.xml si trova nella directory/var/ai/<port\_number>/AI\_data/default.xml e include la seguente sezione:

```
<service name="network/physical" version="1" type="service">
<instance name="nwam" enabled="true"/>
<instance name="default" enabled="false"/>
</service>
```
<span id="page-28-0"></span>Per ottenere il numero di porta nella directory /var/ai/<port\_number>/AI\_data/default.xml, digitare il seguente comando:

#### # **installadm list -n <install\_service>**

Per disabilitare il servizio NWAM e abilitare il servizio predefinito, apportare le seguenti modifiche al file manifesto del programma di installazione automatica default.xml:

■ Modificare la riga <instance name="nwam" enabled="true"/> come segue:

<instance name="nwam" enabled="false"/>

■ Modificare la riga <instance name="default" enabled="false"/> come segue:

```
<instance name="default" enabled="true"/>
```
Se non si dispone dell'autorizzazione per configurare il file manifesto nel server di installazione, è possibile utilizzare la seguente soluzione alternativa nel sistema client. Utilizzare la soluzione prima del reboot iniziale, dopo l'installazione della versione corrente nel dispositivo iSCSI.

1. Attivare il dispositivo di boot iSCSI.

```
# beadm mount solaris /a
```
2. Modificare il file /a/etc/svc/profile/sc\_profile.xml eliminando le seguenti righe:

```
<service name="network/physical" version="1" type="service">
<instance name="nwam" enabled="true"/>
<instance name="default" enabled="false"/>
</service>
```
3. Disattivare il dispositivo iSCSI.

```
# beadm unmount solaris
```
4. Effettuare il reboot del sistema.

### **La configurazione dumpadm predefinita non è impostata per l'acquisizione di crash dump (5003)**

La configurazione dumpadm in questa versione non è configurata per il salvataggio di crash dump al momento del reboot dopo messaggi panic.

**Soluzione.** Utilizzare il comando dumpadm -y per abilitare i crash dump al momento dell'avvio.

# **dumpadm -y**

### <span id="page-29-0"></span>**Problemi relativi al desktop**

In questa sezione vengono descritti i problemi relativi al desktop per Oracle Solaris 11 Express.

### **Brasero subisce un arresto anomalo quando si masterizza un'immagine ISO (6988688)**

Le immagini ISO masterizzate su CD non producono immagini avviabili. Bug Buddy può generare un report relativo all'arresto anomalo.

**Soluzione.** Ignorare il report di arresto anomalo.

### **Barra di scorrimento non funzionante in Thunderbird (17274)**

In alcuni casi la barra di scorrimento nel riquadro superiore della finestra principale in Thunderbird non viene visualizzata completamente. Potrebbe inoltre non essere possibile utilizzare il pulsante sinistro del mouse per spostare tale barra.

**Soluzione.** Scegliere una delle seguenti procedure:

- Utilizzare il pulsante centrale del mouse per spostare la barra di scorrimento.
- Cambiare il tema.
- Generare una visualizzazione completa della barra di scorrimento. Procedere come segue:
	- 1. Aprire una nuova scheda in Thunderbird.
	- 2. Fare clic sulla nuova scheda.
	- 3. Fare clic sulla scheda originale.

### **Gksu non emette report relativi alla password scaduta (6995127)**

Quando si avvia un'applicazione che richiede privilegi di root, viene richiesto di fornire la password di root. Se la password di root è scaduta, la digitazione della password scaduta non ha effetto ed è impossibile avviare l'applicazione. Non viene visualizzato nessun messaggio di errore.

**Soluzione.** Reimpostare la password di root in una finestra di terminale prima di riavviare l'applicazione.

### <span id="page-30-0"></span>**Testo non visualizzato correttamente nella finestra di dialogo relativa al blocco dello schermo per la versione locale pt\_BR.UTF-8 (6986685)**

Quando si accede a una sessione desktop nella versione locale pt\_BR.UTF-8, il salvaschermo X viene visualizzato con il testo distorto.

**Soluzione.** Ignorare il testo con distorsione.

### **Localizzazione**

In questa sezione vengono descritti problemi di localizzazione relativi a Oracle Solaris 11 Express.

### **I caratteri giapponesi potrebbero non essere visualizzati correttamente nelle applicazioni Java**

A causa della dimensione ridotta del Live CD, il carattere giapponese IPA Mincho non è incluso nel Live CD. Di conseguenza, in base alla famiglia di caratteri utilizzata potrebbe essere utilizzato un carattere cinese per testo giapponese in applicazioni Java.

**Soluzione.** Installare il carattere giapponese IPA Mincho come segue:

# **pkg install system/font/truetype/ipafont-mincho**

### **Il Live CD include sono una versione locale per lingua**

A causa delle dimensioni limitate del Live CD, il Live CD include ora solamente una versione UTF-8 locale per lingua. Ad esempio, per lo spagnolo nel Live CD è disponibile una sola versione locale: es\_ES.UTF-8 locale (system/locale/es\_es package). Le altre versioni locali UTF-8 sono disponibili nel repository pkg.oracle.com.

Le seguenti versioni locali sono disponibili nel Live CD e le varianti locali sono disponibili nel repository:

ar EG de DE el GR en US es ES fr FR it IT nl NL pt BR ru RU sr RS zh CN zh TW

**Soluzione.** Installare versioni locali aggiuntive dal repository. Esempio:

# **pkg install system/locale/es**

### <span id="page-31-0"></span>**La guida in linea dell'Editor delle preferenze per i metodi di input non viene caricata correttamente (8880)**

In alcune versioni locali, la guida in linea per l'editor delle preferenze per i metodi di input, iiim-properties, non viene caricata correttamente. Viene generato un errore del parser XML.

**Soluzione.** Procedere come segue:

1. Installare il pacchetto data/docbook.

# **pkg install data/docbook**

- 2. Eseguire manualmente il seguente script:
	- # **/usr/share/sgml/docbook/docbook-catalog-install.sh**

<span id="page-32-0"></span>**CAPITOLO 3** 3  $\bullet$   $\bullet$ 

## Problemi relativi alla documentazione

In questo capitolo sono descritti i problemi noti relativi alla documentazione della versione Oracle Solaris 11 Express.

### **Ulteriori informazioni sulle risorse net esclusive per IP**

Le informazioni aggiuntive riportate nella sezione si riferiscono al [Capitolo 16, "Non-Global](http://docs.sun.com/doc/821-1460/z.config.ov-1?a=view) Zone Configuration (Overview)" in *[System Administration Guide: Oracle Solaris Zones, Oracle](http://docs.sun.com/doc/821-1460/z.config.ov-1?a=view) [Solaris 10 Containers, and Resource Management](http://docs.sun.com/doc/821-1460/z.config.ov-1?a=view)*.

In questa versione, una nuova proprietà allowed-address per la risorsa zonecfg net limita il set di indirizzi IP configurabili che è possibile utilizzare in una zona a IP esclusivo. Inoltre la proprietà defrouter è ora supportata per zone a IP esclusivo.

```
# zonecfg -z my-zone
zonecfg:my-zone> set ip-type=exclusive
zonecfg:my-zone> add net
zonecfg:my-zone:net> set allowed-address=11.1.1.32/24
zonecfg:my-zone:net> set physical=vnic0
zonecfg:my-zone:net> set defrouter=11.1.1.1
zonecfg:my-zone:net> end
```
Per ulteriori informazioni, vedere la pagina man zonecfg(1M).

<span id="page-34-0"></span>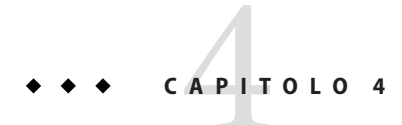

# Prodotti software non più supportati

In questo capitolo sono elencati i prodotti software non più supportati a partire dalla versione Oracle Solaris 11 Express.

### **Funzioni che verranno rimosse in una delle prossime versioni**

Le seguenti funzioni potrebbero non essere supportate in versioni future.

### **Driver Audiovia97**

Il driver Audiovia97 potrebbe essere rimosso in versioni future di Oracle Solaris.

### **32 bit x86: Supporto hardware per kernel**

L'hardware x86 a 32 bit potrebbe essere rimosso in versioni future di Oracle Solaris. È possibile aggiornare l'hardware oppure continuare a utilizzare la versione Oracle Solaris 11 Express o altre versioni precedenti di Oracle Solaris.

Le librerie e le applicazioni a 32 bit sono ancora supportate. È interessato solo il supporto di kernel a 32 bit.

### **32 bit x86: Server X e relativi driver**

Le versioni a 32 bit di server X Xorg, Xephyr, Xvfb, Xdmx e Xvnc potrebbero essere rimosse in versioni future di Oracle Solaris.

#### **Nota –** Per le piattaforme SPARC i server X non sono più inclusi.

Qualsiasi modulo Xorg caricabile (tra cui driver video, driver per dispositivi di input ed estensioni) non disponibile in una versione a 64 bit non può essere utilizzato in tale versione. Quando non viene trovato un driver video utilizzabile, Xorg adotta il driver vesa.

Possono essere interessati i driver Xorg correntemente disponibili nei seguenti dispositivi video x86, disponibil solo nelle versioni a 32 bit:

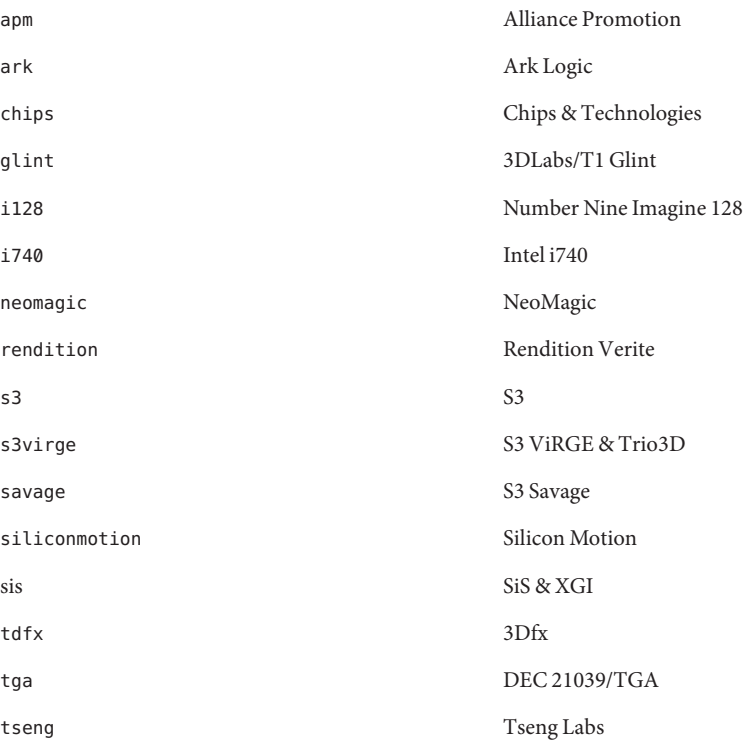

Per ulteriori informazioni, vedere le pagine man specifiche per ogni driver. È possibile trovare le origini per i driver all'indirizzo [X.Org Foundation \(](http://www.x.org)http://www.x.org).

### <span id="page-36-0"></span>**Funzioni eliminate dalla versione corrente**

Nella versione corrente di Oracle Solaris non sono più presenti alcune funzioni.

### **32 bit: Applicazione Codeina**

L'applicazione Codeina è stata eliminata in questa versione di Oracle Solaris. Questa applicazione semplificava l'installazione dei plug-in codec per supporti Fluendo per la riproduzione di formati quali MPEG e Windows Media. È possibile ottenere i plug-in codec per supporti Fluendo nel sito Web Fluendo all'indirizzo <http://www.fluendo.com>.

### **PostgreSQL versioni 8.2, 8.3 e 8.4**

PostgreSQL versioni 8.2, 8.3 e 8.4 e le relative aggiunte sono state eliminate nella presente versione di Oracle Solaris.

### **x86: Brand lx di Oracle Solaris Zones**

La zona lx non nativa (branded) non è più supportata in questa versione di Oracle Solaris.

Il brand lx continuerà a essere supportato nelle versioni di Oracle Solaris 10.

### **Rimozione dei driver**

I driver seguenti e le pagine man associate sono stati rimossi in questa versione di Oracle Solaris.

- adp
- cadp
- cqhpc
- cadp160
- hpfc
- skfp
- symhisl

I driver e le pagine man sono ancora disponibili in Oracle Solaris 10.

### **Abbreviazioni di versioni locali**

Nella tabella seguente sono elencate le versioni locali eliminate in questa versione di Oracle Solaris, e le versioni locali sostitutive a cui corrispondono gli stessi dati locali.

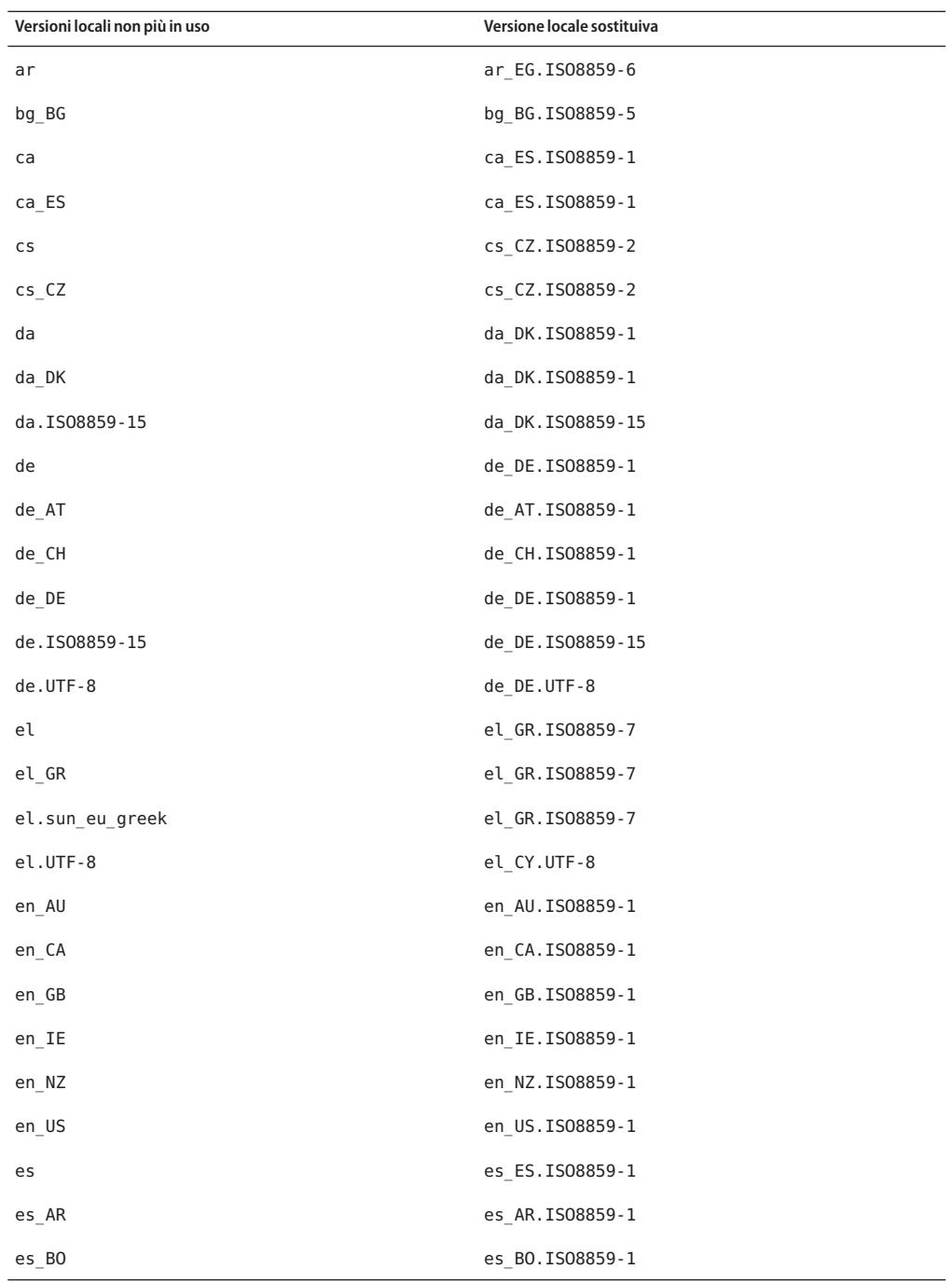

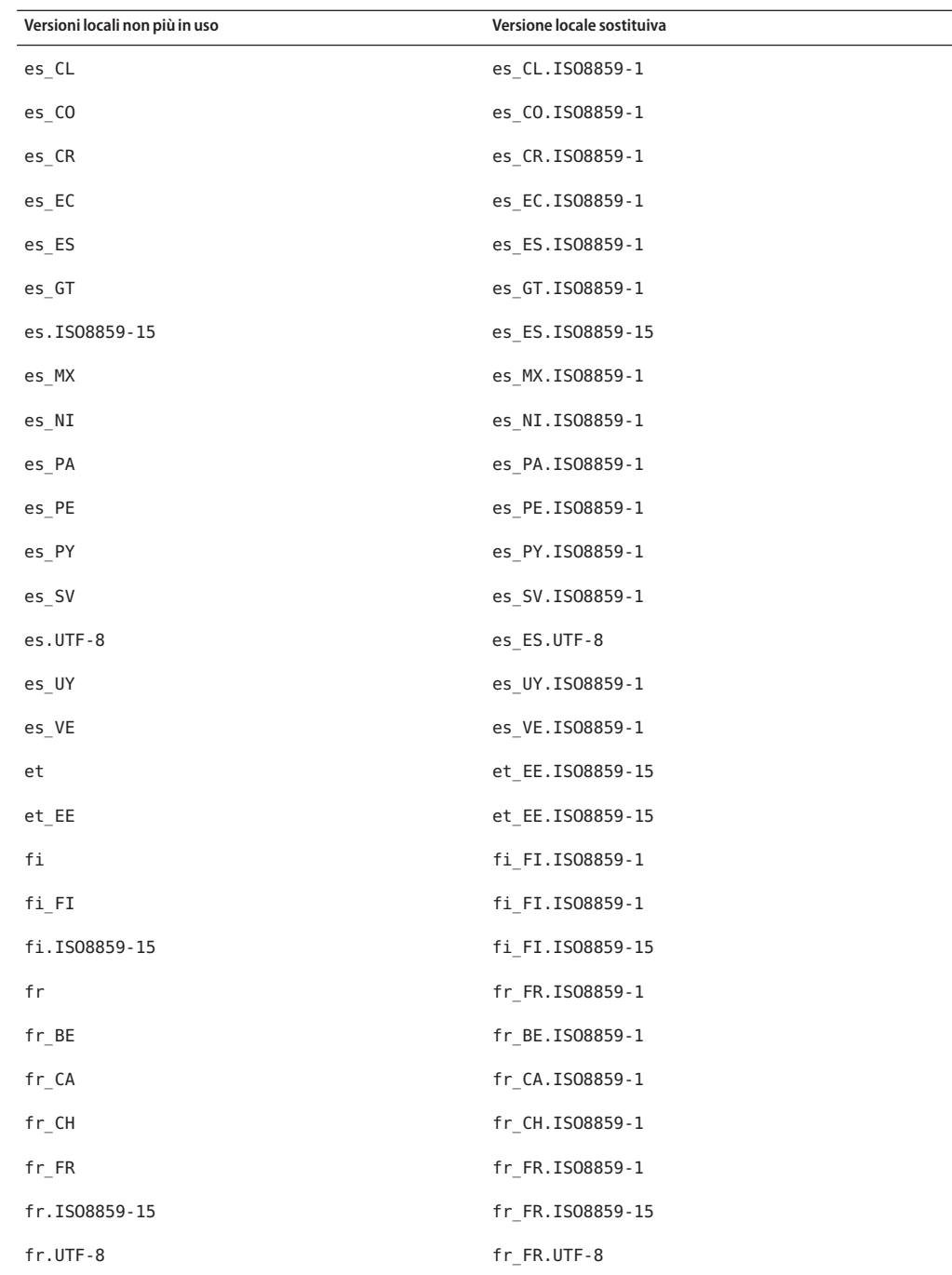

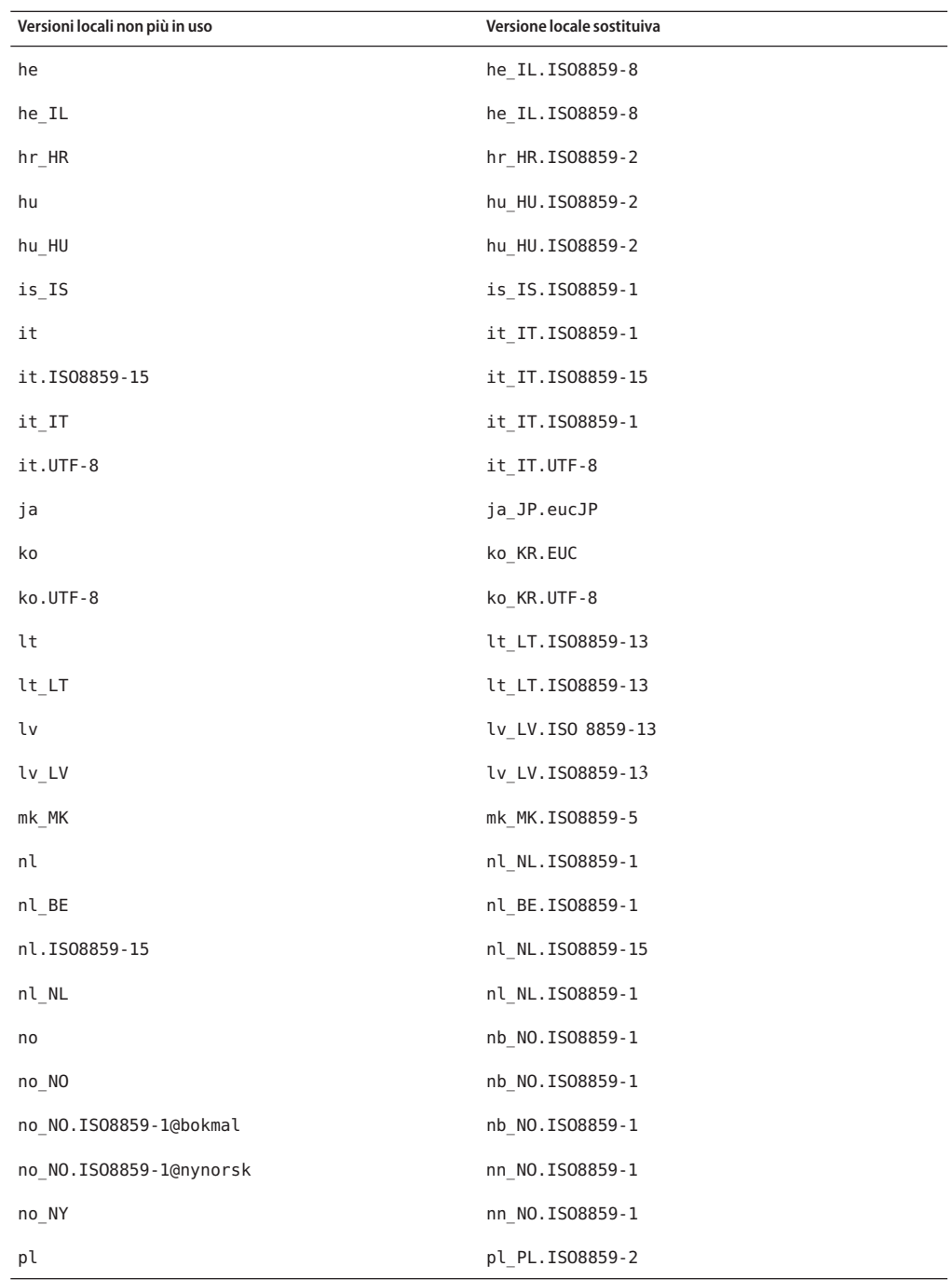

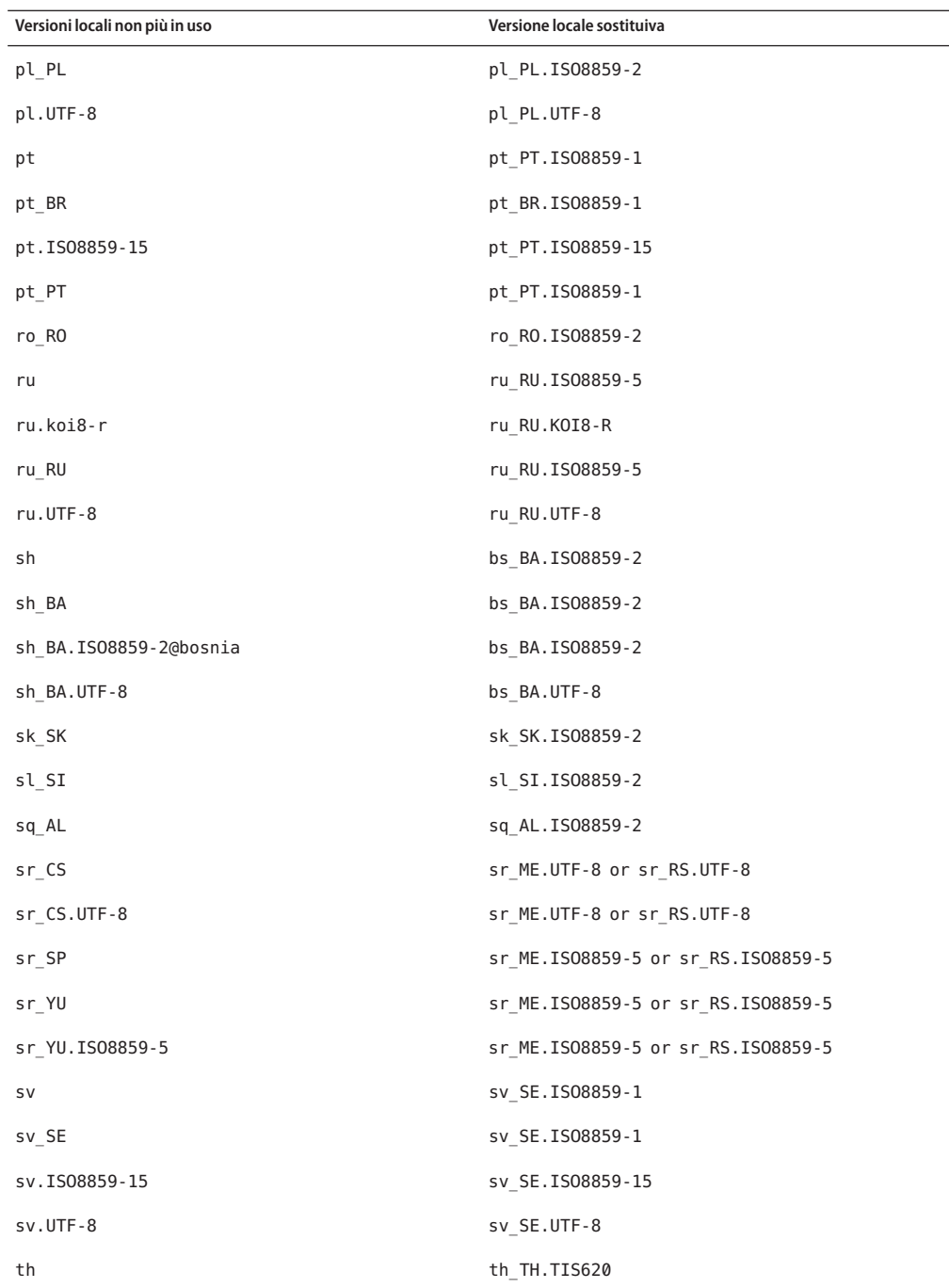

<span id="page-41-0"></span>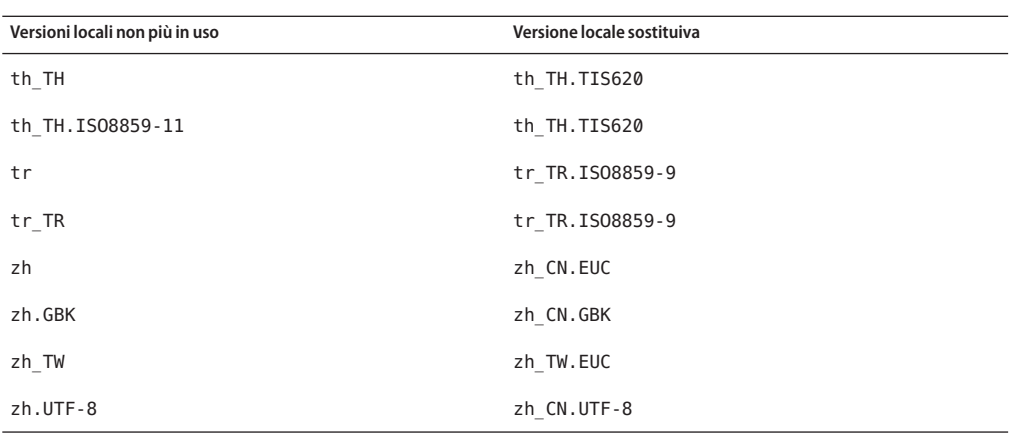

### **Librerie OpenWindows**

Le librerie OpenWindows sono state eliminate in questa versione di Oracle Solaris. Le applicazioni che utilizzano toolkit OpenWindows quali XView e OLIT (OpenLook Intrinsic Toolkit) non sono più eseguibili in questa versione. Tuttavia, se necessario, è possibile eseguire in Oracle Solaris 10 Containers applicazioni che utilizzano librerie OpenWindows.

### **32 bit: Driver ncrs per alcuni adattatori SCSI LSI/Symbios paralleli**

Il driver ncrs per alcuni adattatori SCSI LSI/Symbios paralleli non è più supportato nella versione corrente di Oracle Solaris. È possibile eseguire la migrazione al driver glm.

Per informazioni sul driver glm, vedere la pagina man glm[\(7D\).](http://docs.sun.com/doc/821-1475/glm-7d?a=view)

Per informazioni sulla migrazione da un driver ncrs al driver glm, vedere ["Migrazione di un](#page-22-0) driver ncrs [collegato al driver](#page-22-0) glm" a pagina 23.

### **Comandi bsmconv e bsmunconv**

I comandi bsmconv e bsmunconv sono stati rimossi in questa versione di Oracle Solaris. Questi comandi venivano utilizzati per abilitare e disabilitare le funzionalità di Oracle Solaris per la revisione e l'allocazione di dispositivi.

Per abilitare la funzionalità di revisione di Oracle Solaris in questa versione, utilizzare il comando audit-s. Per disabilitare la funzionalità, utilizzare il comando audit-t.

Per abilitare e disabilitare la funzionalità di allocazione di dispositivi in questa versione, utilizzare il seguente servizio:

```
svc:/system/device/allocate
```
Per ulteriori informazioni, vedere la pagina man device allocate(1M).

### **Variabile d'ambiente per la compatibilità SYSV3 SCO**

Il supporto per la variabile di compatibilità SYSV3 SCO è stato rimosso in questa versione di Oracle Solaris. Possono essere interessati i seguenti comandi:

- df
- echo
- expr
- sh
- tar
- uname

### **Comando passmgmt**

Il passmgmt è stato rimosso in questa versione di Oracle Solaris. È possibile utilizzare i seguenti comandi, che consentono di ottenere la stessa funzionalità:

- $useradd(1M)$  $useradd(1M)$
- $\blacksquare$  [userdel](http://docs.sun.com/doc/821-1462/userdel-1m?a=view)(1M)
- $usermod(1M)$  $usermod(1M)$
- $roleadd(1M)$  $roleadd(1M)$
- $roledel(M)$  $roledel(M)$
- $r$ olemod $(1M)$

### **Comandi graph e spline**

I comandi graph e spline sono stati rimossi in questa versione di Oracle Solaris.

### **Interfacce della libreria libinetcfg**

Le interfacce della libreria libinetcfg sono state rimosse in questa versione di Oracle Solaris. È possibile utilizzare le interfacce della libreria libipadm .

### **x86: dom0 a 32 bit (6851808)**

La versione Oracle Solaris 11 Express non fornisce più la versione a 32 bit dell'hypervisor Sun xVM per l'utilizzo come dom0. Il supporto per domU guest a 32 bit e 64 bit non ha effetto sulla versione a 64 bit dell'hypervisor fornito in questa versione.

<span id="page-43-0"></span>**Soluzione.** Per gli utenti ancora interessati alla virtualizzazione su computer a 32 bit sono disponibili le opzioni seguenti:

- Oracle Solaris Zones e Oracle Solaris 10 Containers
- Oracle VM VirtualBox per Oracle Solaris 10, Linux, Windows, e altri sistemi operativi guest Per ulteriori informazioni sui sistemi operativi guest supportati, vedere <http://www.virtualbox.org/manual/ch03.html#2956856>.

### **MySQL 5.0**

In MySQL sono stati interrotti lo sviluppo e il supporto attivi per MySQL Database Server versione 5.0. Il supporto esteso è disponibile solo per i clienti con una sottoscrizione MySQL. Per ulteriori informazioni, vedere [http://www.mysql.com/about/legal/lifecycle/](http://www.mysql.com/about/legal/lifecycle/#calendar) [#calendar](http://www.mysql.com/about/legal/lifecycle/#calendar). In base ai criteri per il ciclo di vita MySQL, si continueranno a risolvere solo problemi di livello di sicurezza e gravità 1 per MySQL 5.0. Per ulteriori informazioni sui criteri per il ciclo di vita MySQL, vedere <http://www.mysql.com/about/legal/lifecycle/#policy>.